## **HOWTOLOGIN TO/VIEWASCHOOLGOOGLE SITE**

**STEP 1:**

Copy and paste the url into your browser.

If you are already signed into your account, you will see the Google Site and you are all set! Yay! :-)

> If you are not already signed in, move to **STEP 2:** below If you need to sign in, you will see this screen on your computer

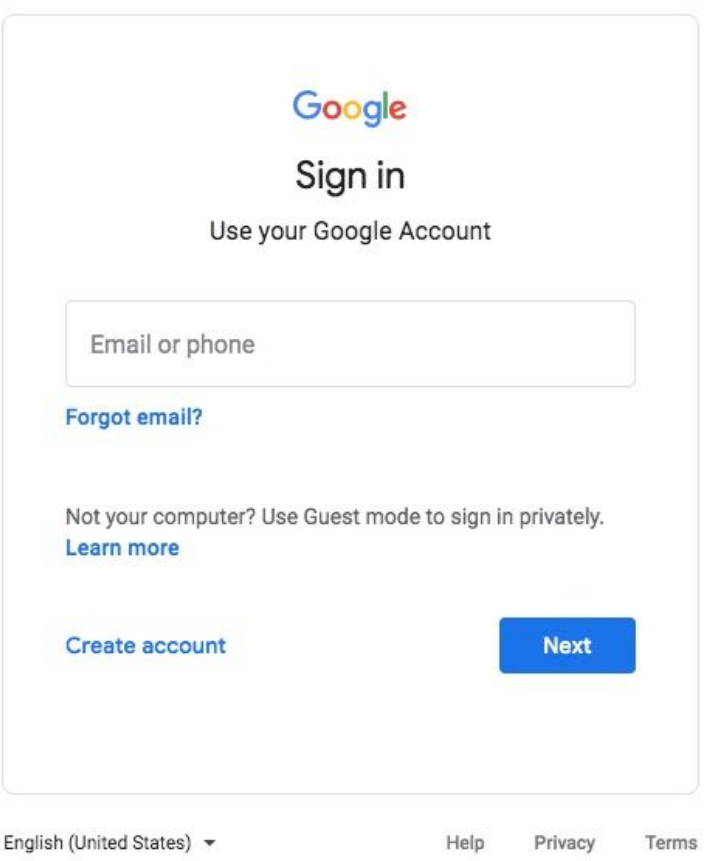

Type your school Google account into the box where it says "e-mail or phone" and then click "Next"

If you do not know your school Google account, it is your LASID number @ student.lowell.k12.ma.us Your LASID number is the same as the number you punch in for lunch at school. :-)

For example, if your LASID number is 123456, your school Google account is 123456@student.lowell.k12.ma.us

## **STEP 3:** Next you will see this screen

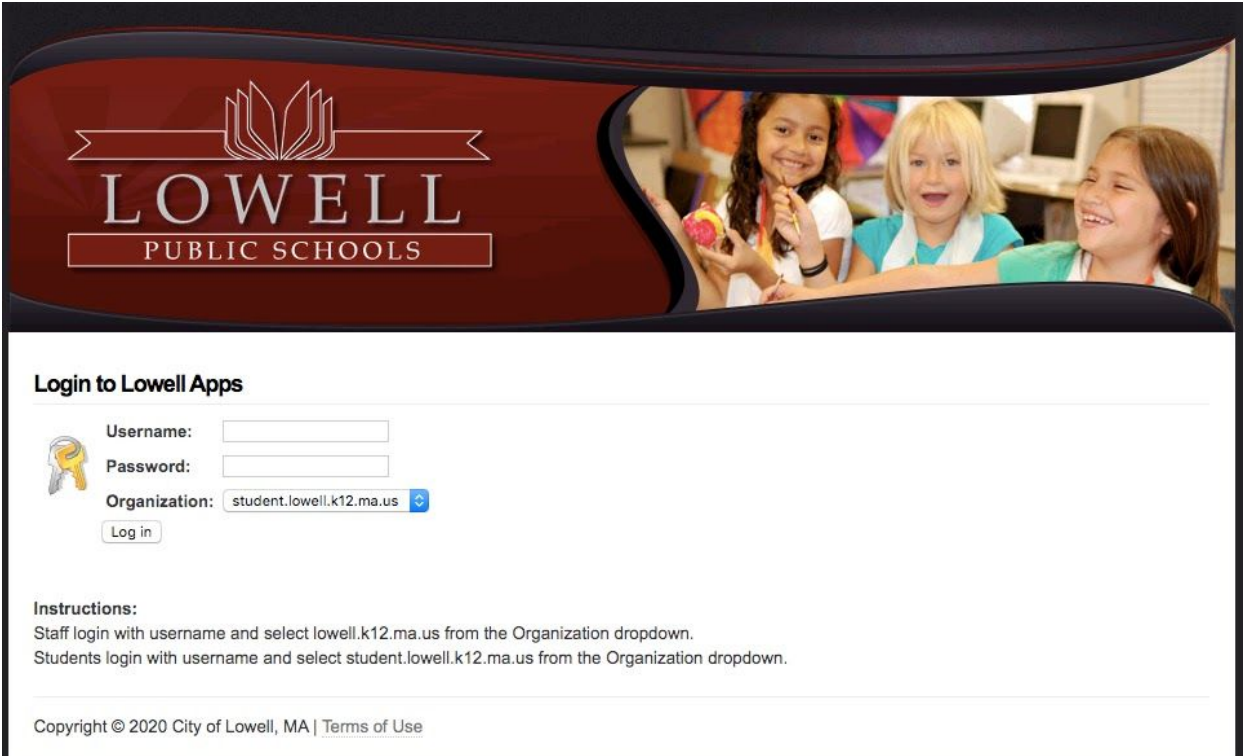

Type your school Google Account **again** into the box next to "Username." REMEMBER that is your LASID number (also your lunch number) @ student.lowell.k12.ma.us

Type your password into the box next to "Password."

If you are unsure what your password is, it should be your birthday in number form, with two digits for the month, day, and year. So for example, if your birthday is January 1, 2010, your password would be 010110

If it is October 31, 2015, your password would be 103115

And very importantly! Click that blue arrow and you will see two options: "lowell.12.ma.us" and "student.lowell.k12.ma.us" Make sure you select the "student" option just like it is in the image above.

Now click "Log in" :-)

## **STEP 4:**

If you followed the steps correctly, you should now be able to view whatever Google site you were trying to access!

Congratulations! Have fun exploring all the fun activities and remember to always be safe when you are on the internet!

> If you are not on the Google Site, go back and try the steps again. Make sure you entered all your information correctly!

## **HAVE FUN!!! :-)**